## **APLICAREA INSTRUMENTELOR XML LA PUBLICAREA UNUI PROGRAM DESKTOP**

**Valentin SAMCIUCOV,** *student, Facultatea de Științe Reale, Economice și ale Mediului, Universitatea de Stat "Alecu Russo" din Bălți* Conducător științific: **Vitalie ȚICĂU,** *asist. univ.* 

**Abstract:** *This article introduces the use of Extensible Markup Language (XML) for publishing programs, which provides cross-platform and application interoperability, portability, and ease of reading and analyzing data. The article describes the process of publishing a program using the XML tools, including connecting to an FTP Server, creating the installer, and installing it on the computer. In addition, an example program called CaminBooking is presented and the steps to publish it using XML are described.*

**Keywords:** *XML, FTP server, file transfer protocol, manifest file.*

## **1. Publicarea programelor cu ajutorul instrumentelor XML**

În ultimii ani, publicarea programelor a devenit o necesitate importantă pentru companii și dezvoltatorii de software. Deși, există o varietate de instrumente și tehnologii disponibile pentru publicarea programelor, una dintre cele mai populare și de încredere metode este utilizarea XML (Extensible Markup Language). Acesta, la rândul său, este un limbaj de marcare flexibil și puternic, utilizat în mod obișnuit pentru a crea documente structurate și pentru a permite schimbul de date între diferite sisteme și aplicații. Utilizarea XML în publicarea programelor oferă o serie de avantaje, inclusiv interoperabilitatea între platforme și aplicații, portabilitatea și ușurința de a citi și de a analiza datele [1, p. 5].

*Mecanismul de lucru*: Pentru a publica un program cu ajutorul XML, este important de înțeles instrucțiunile XML și aplicarea lor corespunzătoare. Aceste instrucțiuni pot include elemente și atribute, care sunt utilizate pentru a defini structura și conținutul datelor, precum și reguli de validare care asigură că datele sunt corecte și consistente. În publicarea programelor, XML este utilizat pentru a descrie informațiile referitoare la programe, inclusiv detalii despre versiuni, informații de licențiere, descrieri ale caracteristicilor și informații despre autor. XML este utilizat în mod obișnuit în cadrul formatelor de fișiere pentru instalarea programelor, cum ar fi fișierele de configurare a programelor și fișierele de instalare [2, p. 5].

Totuși, XML nu este folosit doar pentru publicarea programelor. Fiind introdus pentru prima dată în 1998 ca un format de stocare a datelor, conceput pentru a fi ușor de utilizat, flexibil și extensibil, de-a lungul anilor, XML a evoluat și a devenit un standard des utilizat în publicarea programelor, datorită posibilității sale de a descrie informațiile într-un format ușor de citit și de interpretat [3, p. 5].

## **2. Programul CaminBooking**

CaminBooking este denumirea programului, destinat gestiunii datelor despre cazarea studenților în căminele universitare. Acest program va fi publicat, aplicând instrumente XML. Publicarea acestuia constă din trei etape:

- Conectarea la un FTP Server;
- Crearea programului de instalare;
- Instalarea pe calculator.

### **2.1. Conectarea la un FTP Server**

FTP (File Transfer Protocol) este un protocol de rețea care permite transferul de fișiere între două calculatoare prin intermediul internetului. Conectarea la un server FTP este necesară atunci când este nevoie de a face transferul unor fișiere voluminoase, cum ar fi fișiere audio, video sau de proiect. De asemenea, prin conectarea la un server FTP se poate face și publicarea unui program sau unui site web, deoarece acesta permite transferul de fișiere și actualizarea lor.

Deci, pentru proiectul CaminBooking, se creează un dosar nou cu numele "*CaminBooking*" pe server-ul FTP și stocăm în el toate fișierele din dosarul *Debug* al proiectului, dar și fișierele PNG, JPG, audio, video de care este nevoie pentru lansarea programului (fig. 1.1).

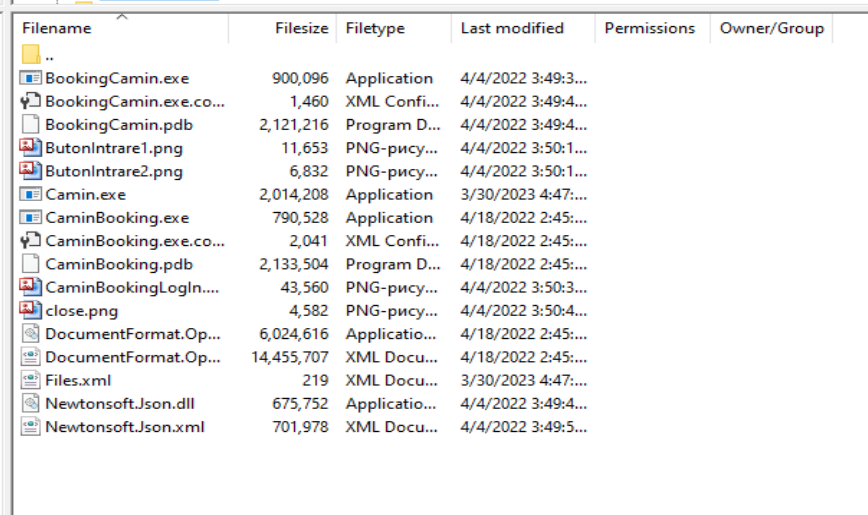

16 files. Total size: 29.887.952 bytes

## **Fig. 1.1.** *Dosarul CaminBooking cu fișierele necesare*

#### **2.2. Crearea programului de instalare**

Pentru ca programul CaminBooking să fie disponibil și ușor de partajat, este nevoie de un soft de instalare, numit *Installer*. Un installer este o com-ponentă crucială pentru publicarea unui program, fiindcă el permite utilizatorilor să instaleze și să ruleze aplicația pe propriile lor calculatoare. În absența acestuia, utilizatorii ar trebui să descarce și să configureze manual toate fișierele și dependențele necesare pentru a rula programul, ceea ce poate fi o sarcină dificilă și complicată pentru utilizatorii neexperimentați. Și, nu în ultimul rând, un installer poate fi folosit pentru a instala dependențe și biblioteci necesare programului, asigurându-se că programul rulează pe toate dispozitivele utilizatorilor, indiferent de configurarea lor [4, p. 5].

Astfel, pentru programul CaminBooking este nevoie doar de o bibliotecă, și anume ..DocumentFormat.OpenXml.dll", al cărei copie se păstrează și pe server.

**Fișierul manifest.** Totodată, pentru publicarea programului este nevoie de un fișier XML, denumit *fișier manifest*, pentru a permite programatorilor să gestioneze cu facilitate versiunile și actualizările programelor. În cazul în care un utilizator descarcă o nouă versiune a programului, fișierul manifest poate fi utilizat pentru a identifica în mod automat fișierele care trebuie actualizate sau înlocuite. Aceasta asigură faptul, că utilizatorii au întotdeauna ultima versiune a programului și evită erorile cauzate de versiuni învechite sau neactualizate [5, p. 5].

În cazul programului CaminBooking, fișierul manifest este format în felul următor:

```
< root ><File1 Name="Camin.exe" Update="30.03.2023 18:35:00"/>
<File1 Name="DocumentFormat.OpenXml.dll" Update="09.01.2023 12:00:00"/>
<File1 Name="DocumentFormat.OpenXml.xml" Update="09.01.2023 
12:00:00"/>
\langle/root\rangle
```
În acest exemplu, fișierul manifest este denumit *root* și conține trei elemente *File1*, fiecare cu un atribut *Name* și un atribut *Update*:

- 1. Primul element *File1* are atributul *Name*, setat la "Camin.exe" și atributul *Update*, setat la data ultimei modificări. Acest fișier este fișierul executabil al programului.
- 2. Al doilea element *File1* are atributul *Name*, setat la "DocumentFormat. OpenXml.dll" și atributul *Update*, setat la data primei publicări. Acest fișier este o bibliotecă de tipul DLL, care este utilizată în aplicațiile Microsoft Office pentru a manipula cu fișiere Office Open XML.
- 3. Al treilea element *File1* are atributul *Name*, setat la "DocumentFormat. OpenXml.xml" și atributul *Update*, setat la data primei publicări. Acest fișier este inclus în pachetul Office Open XML și este utilizat pentru a descrie schema XML în aplicațiile Microsoft Office.

## **2.3. Instalare pe calculator**

Procesul de instalarea implică următorii pași:

 se creează un dosar nou în care vor fi descărcate toate fișierele de pe server-ul FTP;

- se plasează fișierul de instalare (installer-ul) în dosarul dat;
- dublu-clic pe fișierul de instalare pentru a fi descărcate toate fișierele necesare.

Deoarece sunt încărcate pe server-ul FTP toate fișierele necesare pentru publicarea programului, fișierul de instalare va funcționa în modul următor: în momentul în care se începe instalarea programului, se obține locația dosarului în care va rula programul, pentru a putea stoca fișierele descărcate în dosarul dat. Apoi, se verifică dacă există alte procese asociate cu aplicația CaminBooking, pentru a preveni conflictele de acces la fișiere atunci când se va face actualizarea programului (fig. 1.2).

s PC > Documents > CaminBooking

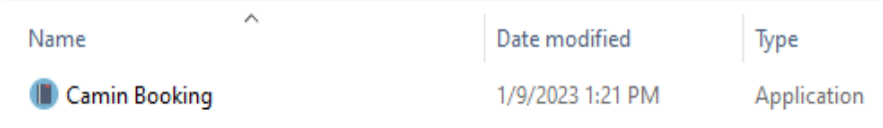

## **Fig. 1.2.** *Fișierul de instalare plasat în dosarul CaminBooking*

La următorul pas se descarcă fișierul Files.xml care este fișierul manifest de pe server-ul FTP în dosarul specificat. Se parsează fișierul Files.xml pentru a obține informații despre fiecare fișier care trebuie descărcat sau actualizat în conformitate cu data ultimei actualizări specificate în fișierul manifest. Astfel, dacă data ultimei modificări din dosarul local este mai veche decât data de actualizare a fișierului de pe server, atunci fișierul trebuie actualizat, se descarcă de pe server și se înlocuiește cu fișierul local (fig. 1.3).

his PC > Documents > CaminBooking

| Name           | ∧                          | Date modified    | Type                | Size      |
|----------------|----------------------------|------------------|---------------------|-----------|
| $\mathbf{h}$ . | Camin Booking              | 1/9/2023 1:21 PM | Application         | 113 KB    |
| <b>E</b> Camin |                            | 4/7/2023 6:39 PM | Application         | 1.967 KB  |
| A.             | DocumentFormat.OpenXml.dll | 4/7/2023 6:39 PM | Application exten   | 5,884 KB  |
|                | DocumentFormat.OpenXml     | 4/7/2023 6:39 PM | <b>XML Document</b> | 14.117 KB |
| 图 Files        |                            | 4/7/2023 6:39 PM | <b>XML</b> Document | 1 KB      |

## **Fig. 1.3.** *Dosarul cu fișierele necesare*

## **2.4. Modul de funcționare a programului**

Programul CaminBooking este utilizat la gestiunea datelor despre cazarea studenților în caminele universitare. Pentru început are loc logarea la programul CaminBooking (fig. 1.4). În continuare este aplicat programul pe platforma client.

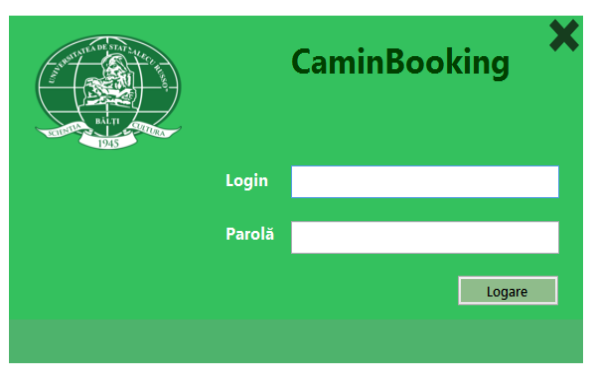

**Fig. 1.4.** *Logare în aplicație CaminBooking* 

# **Bibliografie:**

- 1. *Ce este XML și la ce folosește?* [online] [citat 02.04.2023]. Disponibil: <https://www.hostinger.ro/tutorial/ce-este-xml-si-la-ce-foloseste/>
- 2. Petzold, Charles. Programming Microsoft Windows with C#. Redmond, WA: Microsoft Press, 2002. ISBN 0-7356-1370-2.
- 3. Gatlin, K. S. (2002). XML Programming Using the Microsoft XML Parser. Que Publishing. ISBN-13: 978-0789725097.
- 4. Nagel, Christian, et al. Professional C# 7 and .NET Core 2.0. Wrox Press, 2018. ISBN 978-1-119-44926-3.
- 5. *Application manifest* [online] [citat 10.04.2023]. Disponibil: <https://learn.microsoft.com/en-us/windows/win32/sbscs/application-manifests>